# R&R Report Designer Version 10+ Step-Up Guide

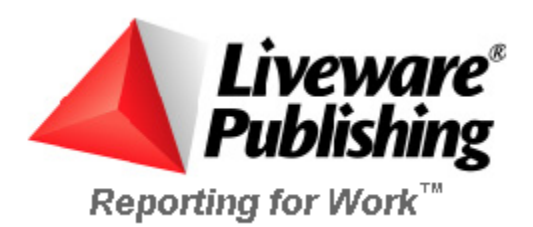

#### COPYRIGHT

**©2003** Liveware Publishing Inc.

All rights reserved.

Liveware Publishing Inc. 1406 Society Drive Claymont, DE 19703

**This manual is copyrighted and all rights are reserved. This document may not, in whole or part, be copied, photocopied, reproduced, translated, or reduced to any electronic medium or machine readable form without the prior written consent of Liveware Publishing Inc.** 

Printed in the United States of America

*Trademarks and Acknowledgments* 

R&R Report Writer is a trademark of Liveware Publishing Inc.

Portions of the imaging technology of this product are copyrighted by Accusoft Corporation.

> All Avery product code numbers are trademarks of the Avery Dennison Corporation.

All other product names and logos in this manual are used for identification purposes only and may be trademarks or registered trademarks of their respective companies.

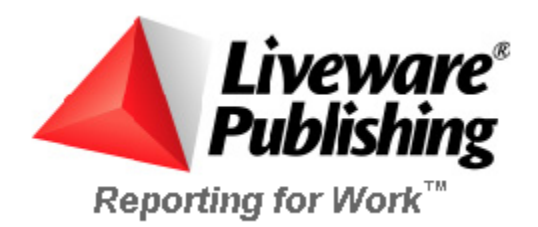

## **Step Up to R&R Version 10+**

Thank you for choosing to update to R&R Version 10+. We very much appreciate your continued product loyalty.

This installation CD is a Version 10 Step-Up only. It can **only** be used to upgrade an existing installation of R&R Version 10 to R&R Version 10+. If you do not currently have an installed copy of R&R Version 10, DO NOT PROCEED WITH INSTALLATION USING THIS CD but instead contact our sales department to obtain the appropriate Version 10+ full product or upgrade CD.

If your current Version 10 installation is a multiple license server installation, installing the Step-Up will maintain your current licenses. So if you have 10 serial numbers and install the Step-Up, all 10 licenses will be upgraded to Version 10+. Please review our Step-Up licensing policy to ensure that you have purchased the appropriate number of Step-Up licenses.

A README.RTF file can be found on the root directory of this CD. This README contains the most recent information regarding Version 10+ so you should take the time to review this document.

# **Installation Prerequisites**

The R&R Version 10+ Step-Up requires an installed copy of R&R Version 10. The installed Version 10 can be either a network or a server installation. The Step-Up will not alter any of your existing R&R configuration settings and will not impact any of your existing reports.

### **Installed Components**

Version 10+ updates the following Version 10 components:

#### **R&R for Windows Xbase Edition Version 10+**

RRW.EXE RRRPT32.DLL

RRWRUN.EXE RRW32.OCX

#### **R&R for Windows SQL Edition Version 10+**

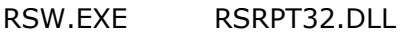

RSWRUN.EXE RSW32.OCX

#### **Utility Programs**

Data Dictionary Editor (\RL\DATADICT.EXE)

Quick Runtime Shortcuts (RRICON.EXE)

Rapid Runner (RapidRun\RAPIDRUN.EXE)

Report Converter (RRCNVRT.EXE)

Report Librarian (\RL\RL.EXE)

Result Set Browser (RRBROWSE.EXE)

Sample Files and Reports (\SAMPLE)

*Note that all existing Data Dictionary and Report Librarian data files are preserved.* 

#### **ActiveX Control**

\ActiveX\RRPRVIEW.CAB

#### **Visual FoxPro 7 runtime files added to \windows\system**

MSVCR70.DLL VFP7R.DLL VFP7RENU.DLL

VPF7RUN.EXE VFP7T.DLL

#### **Data Direct ODBC drivers (installation optional)**

Included are drivers for:

Btrieve, DB2, dBase, Excel, Foxpro, Informix, Oracle, Paradox, Progress, SQL Server, SQLBase, Sybase, TextFile, XML

## **Installation Procedure**

To begin the installation process, insert the Version 10+ CD into a CD ROM drive.

An MS DOS box will briefly appear and launch setup.exe –fupgrade.ins in the disk1 subdirectory of the install CD. Then the first of several dialog boxes will display.

The first Welcome dialog box with explanatory text. Click on Next to continue the installation. Note that there is also a Cancel button on each installation screen that will allow you exit the setup program.

Then the Server Installation dialog asks you to select either Workstation or Server.

Choose server if your Version 10 installation had been performed as a Server installation. See the section on Network Server Installation for more information. Otherwise accept the default of Workstation. Then press Next.

This brings you to the Find R&R Directory dialog. These dialog contains the cautionary message "**DO NOT proceed with this Step-UP unless R&R Version 10 has been previously installed**."

At the bottom of the screen is the Destination Directory. This is the location of your installed R&R Version 10. You can change the Default of c:\program files\RRVER10 by clicking the Browse button at the lower right. After making your selection press Next.

The Update Xbase Files dialog displays indicating the directory location where the current Xbase Version 10 files will be updated to Version 10+. Press next to proceed to the next screen. Setup will then proceed to update your existing Xbase files. Because the existing report librarian files are flagged as read only, you will get a warning box stating "Read Only File Detected." You should check the Don't Display this message again box and Select Yes to replace the Version 10 reports with the Version 10+ updates.

The Update SQL Files dialog displays indicating the directory location where the current SQL Version 10 files will be updated to Version 10+. Press next to proceed to the next screen.

The Select ODBC components screen includes both Microsoft drivers and the new Version 10+ DataDirect ODBC drivers. You can select all, some or none of the listed files. After making your selections press Next.

The program will then proceed with installation of the SQL components.

The final SETUP dialog is an information box that indicates that upgrade of R&R to Version 10+ is complete.

## **Installing to a Network Server**

Installing the Step-Up to a Version 10 server installation follows the same steps as for a workstation installation. The only difference during the installation process is that you will select Server rather than the default of Workstation in the Server Installation dialog.

Once the Step-Up installation is complete, you then must go to each workstation and run the copy of SETUP.EXE from the server just as you had done for the original Version 10 workstation installation. This will copy the updated Version 10+ system files to the local workstation. Unless this step is performed, workstation users may not be able to run R&R without error.

## **Common installation questions**

#### **Can I install the Step\_Up to a network server?**

Yes. See the section on network server installation.

#### **I cannot get the CD to automatically run. Can I still use it for installation?**

Yes. Run the UPGRADE.BAT file that is in the root directory of the CD.

#### **Is there a list of what has changed in Version 10+?**

Yes. See the README.RTF in the root directory of the CD.

#### **How do I uninstall Version 10+?**

The best method is to open the Windows Control panel, choose add/remove programs and then select R&R Report Writer, Version 10 from the list.

# **Licensing**

# **Step-Up Licensing**

The purchase of a single Step-Up entitles you to upgrade a single installed copy of R&R Version 10. If you have multiple Version 10 licenses, you must to purchase a separate Step-Up for each license you will upgrade. As the number of licenses you upgrade increases, the cost for each Step-Up decreases.

Cosult our sales department at 800-936-6202 (livesales@livewarepub.com) or visit our website http://www.livewarepub.com/ for current Step-Up pricing.

# **R&R REPORT WRITER LICENSE AGREEMENT**

**PLEASE READ THIS LICENSE CAREFULLY BEFORE COMPLETING THE INSTALLATION AND SETUP OF THE SOFTWARE, OR USING OR REPRODUCING THE SOFTWARE. BY CONTINUING WITH INSTALLATION AND SETUP BEYOND THIS POINT, USING OR REPRODUCING THIS SOFTWARE, YOU ARE AGREEING TO BE BOUND BY THE TERMS OF THIS LICENSE. IF YOU DO NOT AGREE TO THE TERMS OF THIS LICENSE, PROMPTLY RETURN THE UNUSED SOFTWARE PACKAGE(S) TO THE PLACE WHERE YOU OBTAINED IT AND YOUR MONEY WILL BE REFUNDED.**

**1. DEFINITIONS.** As used in this Agreement: The term "Product" refers collectively to the compact disks or diskettes and the software programs recorded on them provided by Liveware Publishing Inc. ("LPI") under the name R&R Report Writer, and all updates subsequently provided by LPI, if any; the term "Recorded Programs" refers to the software programs recorded on the compact disks or diskettes; the term "Runtime" refers to the Recorded Programs listed in the Product's online "Help" as runtime files; and the term "Designated Computer" refers to either (i) a stand-alone workstation, or (ii) a networked workstation which does not permit the Recorded Programs to be shared with other networked workstations, unless a separate licensed serial number has been obtained from LPI for each simultaneous, non-Runtime user.

**2. LICENSE.** LPI grants you ("You"), the end user, a nonexclusive license: (a) to use the Recorded Programs on a single Designated Computer, and (b) for you to use, and to permit others to use, copies of the Runtime for the purpose of printing reports from report format files created by the Product or to define printer configurations or font information files for the printing of such reports. You agree that You will not use or permit the use of the Recorded Programs, other than the Runtime, in any manner that enables more than one person to use them at the same time. You may, however, use the Recorded Programs on a network, provided that you ensure that a separate licensed serial number has been obtained from LPI for each simultaneous, non-Runtime user. You may transfer the Recorded Programs to another Designated Computer not more than once every thirty days, provided that the Recorded Programs are removed from the Designated Computer from which it is transferred. LPI may terminate this license if You fail to comply with all the terms of this License. Upon such termination, You must destroy all originals and copies of the Product in Your possession.

**3. OTHER RESTRICTIONS.** You may not sell, rent, license, lend or otherwise transfer the Product to any other person or entity, except that You may transfer on a permanent basis all of Your license rights to the Product if You do not keep any copies of the Product or accompanying materials and the recipient agrees to the terms of this license. You must comply with the thenapplicable United States export control laws in Your use or transfer of the Product and accompanying materials. You may not modify, translate, reverse engineer, decompile or disassemble the Product. The Runtime may be copied for the purpose described in the license grant above, and, except for this specific use of the Runtime, you agree to copy the Recorded Programs only for backup purposes and for absolutely no other purpose. You also agree not to make copies of any other components of the Product.

**4. PROPRIETARY RIGHTS.** LPI or its suppliers own the Product and all associated patent, copyright, trade secrets and other proprietary rights in the Product. No title to or ownership of the Product or any associated proprietary rights are transferred to You by this license.

**5.** LIMITED WARRANTY. LPI warrants that, for ninety (90) days from the date of initial receipt, the Product will perform substantially as provided in the accompanying end user documentation. LPI's and its suppliers' entire liability and Your exclusive remedy for failure of the Product to comply with this Limited Warranty shall be, at LPI's option: (a) repair or replacement of the Product; or (b) return of the price You paid for the Product. To receive this remedy, You must return the Product to LPI with a copy of Your receipt within ninety (90) days of the date You initially received the enclosed Product. Any replacement Product will be warranted for the remainder of the original ninety-day warranty period or thirty (30) days from the date You received the replacement, whichever is longer. This Limited Warranty applies only to the original recipient of the Product and is void if the failure of the Product has resulted from accident, abuse, or misuse.

LPI does not warrant that the Product is free from all errors and omissions or is suitable for Your intended use. **LPI AND ITS SUPPLIERS DISCLAIM ALL OTHER WARRANTIES, EXPRESSED OR IMPLIED, INCLUDING, BUT NOT LIMITED TO, ANY IMPLIED WARRANTY OF MERCHANTABILITY OR FITNESS FOR A PARTICULAR PURPOSE WITH REGARD TO THE PRODUCT OR ACCOMPANYING MATERIALS, OR ANY RELATED SERVICES.** 

**6. LIMITATION OF LIABILITY. IN NO EVENT SHALL LPI OR ITS SUPPLIERS HAVE ANY LIABILITY FOR COVER OR FOR ANY INDIRECT, INCIDENTAL, SPECIAL OR CONSEQUENTIAL DAMAGES (INCLUDING WITHOUT LIMITATION ANY LOSS OF PROFITS OR DATA, BUSINESS INTERRUPTION OR OTHER PECUNIARY LOSS) ARISING OUT OF THE USE OR INABILITY TO USE THE PRODUCT OR THE ACCOMPANYING MATERIALS, OR PERFORMANCE OF OR FAILURE TO PERFORM ANY RELATED SERVICES, EVEN IF LPI OR ITS SUPPLIERS HAVE BEEN ADVISED OF THE POSSIBILITY OF SUCH DAMAGES. IN NO EVENT SHALL THE AGGREGATE LIABILITY OF LPI AND ITS SUPPLIERS (WHETHER IN CONTRACT, WARRANTY, TORT (INCLUDING NEGLIGENCE), PRODUCT LIABILITY OR OTHER THEORY) (i) ARISING OUT OF THE USE OR INABILITY TO USE THE PRODUCT EXCEED YOUR PURCHASE PRICE FOR THE PRODUCT; OR (ii) ARISING OUT OF THE PERFORMANCE OF OR FAILURE TO PERFORM ANY RELATED SERVICES EXCEED THE PRICE YOU PAID FOR SUCH SERVICES DURING THE YEAR IN WHICH THE CLAIM AROSE.** Further, LPI will not be liable for any delay or failure to perform any related services or any of its obligations under this license as a result of any causes or conditions beyond LPI's reasonable control.

**7. U.S. GOVERNMENT RESTRICTED RIGHTS.** If the Product is acquired by an agency or other part of the U.S. Government, the Product and accompanying written materials are provided with **Restricted Rights** and use, duplication or disclosure is subject to restrictions as set forth in subparagraph (c)(1)(ii) of the Rights in Technical Data and Computer Software clause at 48 C.F.R. § 252.227-7013 or in subparagraphs (c)(1) and (2) of the Commercial Computer Software-Restricted Rights clause at 48 C.F.R. § 52.227-19, as applicable. The contractor/manufacturer is Liveware Publishing Inc., at the address described below.

**8. MISCELLANEOUS.** This license constitutes the entire agreement between You and LPI regarding the Product and all accompanying materials. LPI will not be bound by, and specifically objects to, any provision that is different from or in addition to the provisions of this license (whether or not it would materially alter this license) which is proffered by You in any purchase order, receipt, acceptance, confirmation, correspondence or otherwise (other than terms contained therein identifying the Products and quantities ordered), unless LPI specifically agrees in writing to such provision. LPI's acceptance of any order by You is expressly conditioned on Your assent to the terms and conditions of this license. Statements or representations made by employees, distributors, resellers or any other third party do not constitute warranties by LPI, do not bind LPI and should not be relied on by You. **This Agreement is governed by the laws of the State of Delaware without reference to its choice of law principles. The provisions of the 1980 U.N. Convention on Contracts for the International Sale of Goods shall not apply.** If You have any questions concerning this license, please write to:

Liveware Publishing Inc. 1406 Society Drive Claymont, DE 19703

# **Technical Support**

# **Contacting Technical Support**

Technical Support service gives you access to product experts who can help solve problems you encounter using R&R Report Writer products.

Several options provide you with the level of service you need to get answers in the most timely and cost-effective manner.

#### **Capabilities**

Liveware Publishing offers varying levels of service to meet your technical, administrative, and budgetary requirements. From comprehensive support plans to self-service online resources, we've got the right program to fit your needs.

#### Key Benefits

Help available when you need it  $-$  online, email or 800#. Dedicated, knowledgeable staff — over 50+ years R&R experience. Cost-effective  $-$  pay only for what you use.

#### Option 1 —Pay-per-Call

At any time between the hours of 8:30 AM and 5:30 PM Eastern Time, you may call 302-791-9446 to speak with a technical support representative.

The fee for support is \$100 per hour, with a minimum charge of \$10 per call.

Payment can be made by credit card (VISA/MC/AMEX). You will not be charged for problems arising from R&R Report Writer software.

(Time is calculated to the closest five dollar time unit, only for time actually spent by a Liveware Publishing support representative resolving the issue. Any time spent is subject to Liveware Publishing management review for effectiveness of the support provided.)(A "call" is defined as phone conversations, e-mail, and voice-mail messages related to resolution (or attempted resolution) of a particular issue. Issues may be grouped in a particular "call" to reach the minimum.)

#### Option 2 —Support/UpgradeAccount

You can establish a pre-paid support/upgrade account (SUA) with Liveware Publishing to receive a faster response and at a discounted rate.

The cost for opening an SUA account for a single user is \$160, and special pricing is available for multiple user accounts.

Once you have opened an SUA account, at any time between the hours of 8:30 AM and 5:30 PM Eastern Time, you may call the special 800 number to speak with a technical support representative. You may also send an email if you are working outside our normal business hours.

The fee for support is discounted to \$80 per hour, with a minimum charge of \$10 per call. You will not be billed for problems arising from R&R Report Writer software.

In addition, with the purchase of an SUA account you receive the following benefits:

Installation support during the first 60 days is not chargeable.

One FREE tech support call.

One FREE copy of Relate and Report: Your Guide to Reporting with R&R. (350 pages, a \$60 value.)

FREE maintenance releases of R&R Report Writer.

Reduced pricing on product upgrades. You may apply any unused portion of your SUA account balance to the purchase of upgrades.

The balance in your account never expires.

Customers with SUA accounts will be supplied a statement of account usage, upon request, itemizing time spent on each call. Per-call customers will be informed of the time and cost of the call at its conclusion. Requests for review of charges may be sent via e-mail at our web site. Customers with SUAs should deposit sufficient funds to cover reasonable support needs for your organization for at least three months. Automatic re-billing to replenish accounts is available, or you may use a credit card or purchase order.

#### Option 3 —Self ServiceResources

At any time, you may refer to the Resources page on our web site http://www.livewarepub.com for Documentation, Frequently Asked Questions, Technical Bulletins, Service Packs, and other information about R&R Report Writer.

The site also includes an R&R User Discussion Forum so that you can post questions and view posting from other users.

#### SubscribeNow!

Complete the form on our web site http://www.livewarepub.com/ts\_order.htm to open your Support/Upgrade Account today, or call 800-936-6202 or email us at livesales@livewarepub.com for more information.